## **Comparativo de Ferramentas Proprietária e Software Livre de Gerência de Projetos**

## **Vinicius Fernandes de Almeida Terço**

Centro de Ensino Superior de Juiz de Fora, Juiz de Fora, MG **Carlos Alberto Ribeiro**

**Resumo:** Com o aumento do uso da tecnologia em nossas vidas como um todo, a demanda por softwares cresce a cada dia. Essa demanda está se tornando cada vez mais específica dependendo do tema abordado. Sendo assim existem boas práticas para o desenvolvimento destes softwares. Um seguimento destas práticas consiste em gerenciar e fazer a gestão de tudo que é feito. Pensado no mundo em que vivemos, onde a preocupação com o capital é muito importante, realizar essa gerência se torna mais do que uma prática e sim um meio vital para a sobrevivência de qualquer atividade ou projeto. Este processo de gestão dos projetos pode ser facilitado pelo uso de ferramentas de Gerência de Projetos. A proposta deste trabalho é comparar o estágio de amadurecimento das ferramentas de software livre com as proprietárias.

**Palavras-chave:** Gerência de Projetos; Programas de Gerência de Projetos.

# **1 INTRODUÇÃO**

Um projeto nada mais é que um empreendimento temporário para criação de um produto (GRANDO, 2013). O projeto deve possuir um escopo, custo e prazo.

O planejamento e acompanhamento das etapas de um projeto são muito importantes. Fazer um planejamento próximo à realidade possibilita uma melhor tomada de decisões, utilização certa de recursos, gastos, entre outros benefícios. Mesmo realizando todas as boas práticas no processo de construção de um software ou de qualquer outro projeto, como elaboração de diagramas, documentação, todas essas etapas precisam ser gerenciadas e acompanhadas.

Fazer o gerenciamento do projeto trás muitos benefícios, evita surpresas no processo como um todo, aumenta a confiança e o grau de certeza dos envolvidos, melhora o acompanhamento e controle entre outros fatores (GRANDO, 2013).

O planejamento consiste em estimar custos, prazos, avaliar viabilidade, exequibilidade do projeto antes de ser iniciado. O acompanhamento refere-se em medir os prazos, custos, identificar distorções e fazer medidas de contingência (FIGUEIREDO, 2003).

Sendo assim, quando se tem uma ferramenta que nos auxilie em toda essa gerência, o processo torna-se menos complexo e melhor de se entender e fazer a gestão. "O objetivo de software de gerenciamento de projetos é prover aos seus usuários potencialidades tanto na fase de planejamento quanto na de acompanhamento." (FIGUEIREDO, 2003).

# **2 CARACTERÍSTICAS DE UM PROJETO**

No desenvolvimento de um projeto deve-se usar algumas ferramentas como o diagrama das atividades, o gráficos de tarefa por tempo, gastos, entre outros para realizar corretamente a sua gerência. Deve-se criar uma estrutura analítica de projeto (EAP) e utilizando este diagrama fica claro o escopo do projeto, seus subgrupos e a orientação organizacional das partes envolvidas.

O gráfico de Gantt que foi criado em 1918 por Henry L. Gantt, também ficou conhecido como gráfico de barras. Este gráfico permite uma ideia do tempo estimado necessário para execução de cada tarefa no projeto, "O objetivo fundamental do gráfico de Gantt é apontar o aspecto cronológico das tarefas" (FIGUEIREDO, 2003). Essas tarefas podem estar relacionadas, com relação de dependência ou não, ou podem ser isoladas. Estes pontos serão todos abordados em cada ferramenta no estudo de caso.

Um projeto também depende do lado humano, sendo assim precisa-se saber quantas pessoas são necessárias para o projeto. Todas as pessoas envolvidas de alguma forma precisam ser mensuradas. Aspectos como taxa de uso por hora, hora extra, tempo que a pessoa estará disponível para o projeto são pontos relevantes e devem ser inseridos no projeto. Deve-se também administrar os recursos, que vão desde a gerência de custos até de pessoas com aquisições. A definição de trabalho em um projeto tem relação com a quantidade de recursos utilizados dentro de uma determinada duração. Por exemplo, a unidade homem/hora, esse recurso é atribuído a uma tarefa qualquer executada por um homem em uma hora. Podem também ser mensurados os recursos com a mão de obra, o maquinário, o material de consumo e outros. As Tarefas por sua vez são o que de fato será realizado no projeto. Como exemplo de tarefa podemos destacar a tarefa "Realizar Cabeamento". De uma maneira mais explanatória as tarefas podem ser divididas em três grupos. As Tarefas com duração de tempo fixo são aquelas em que não se alteram a uma mudança de recurso, sendo assim independente da quantidade de recursos alocados, pois a duração do tempo é sempre a mesma. As Tarefas com alocação de recursos fixados são aquelas que mesmo que se modifique a sua duração a quantidade de recursos será sempre a mesma. Por fim, as tarefas de trabalho fixo que ao se alterar a duração, os recursos são alterados automaticamente.

Os custos andam juntos com os recursos, todo recurso tem um custo atrelado e podem ser analisados por hora, uso fixo e outros. Tanto a escolha do recurso quanto à escolha dos custos têm que ser muito bem analisada para cada cenário.

Sendo assim, após alimentar o projeto com as informações necessárias, estima-se a duração do mesmo. Essa duração pode sofrer alteração, por isso é considerada como estimada, justamente por isso a importância de se utilizar uma ferramenta para gerência o projeto.

#### **3 FERRAMENTAS**

Ferramentas de Gerência de Projetos ocupam um papel fundamental nos dias de hoje para auxiliar um gerente no acompanhamento de projetos. O planejamento e acompanhamento das atividades da equipe é uma das tarefas mais importantes do ponto de vista estratégico do gerente. Fazer planejamentos próximos da realidade é importante para garantir a satisfação de quem financia o projeto (QUADROS, 2002).

As ferramentas disponíveis no mercado são basicamente divididas em ferramentas proprietárias e ferramentas gratuitas. Ambas tem a mesma finalidade. Nas ferramentas de Gerência de Projetos espera-se encontrar uma série de recursos para realizar a gestão de um projeto. Além dos inúmeros gráficos e planilhas que se pode visualizar, destaca-se o gráfico de Gantt ou diagrama de Gantt. Analisando o gráfico pode-se retirar várias informações, como medição do tempo corrido, grau de conclusão da tarefa, desempenho, custos e prazos.

Outro ponto recorrente em todos os sistemas é a parametrização de recursos. Define-se recursos como pessoas, locais, equipamentos, material para completar uma tarefa. Ao atribuí-los, pode-se controlar melhor a quantidade de trabalho em uma tarefa, o custo do trabalho e o andamento do projeto. Normalmente existem dois tipos de recursos, os de trabalho e os de materiais. Os recursos de trabalho são as pessoas e os equipamentos que gastam tempo quando são usados no projeto.

Ao inserir um recurso de trabalho para uma tarefa, é definido quanto tempo aquele recurso gastará para executar aquela tarefa. Os recursos materiais são suprimentos, estoques e outros itens que são consumidos durante a execução das tarefas. Estes recursos são diferentes dos recursos de trabalho como pessoas e equipamentos, que utilizam o tempo em vez de materiais para concluir as tarefas.

#### **3.1 MS PROJECT**

O MS Project (2013) é uma ferramenta proprietária e uma das mais populares atualmente existentes. Ferramenta lançada em 1985, sua principal característica sempre foi à facilidade de uso (PRADO, 2002). Dentre suas principais características destaca-se que trabalha com o modelo de Diagrama de Rede. Diagrama de Rede é um fluxograma que representa uma sequência de eventos, no caso as tarefas, indicando se elas foram concluídas ou não. Também apresenta outras funcionalidades como: o uso de tabelas no processo de entrada de dados permite tarefas recorrentes (de forma repetitiva), estabelece níveis hierárquicos e o uso de subprojetos. Além disso, possui recursos para agrupar, filtrar e classificar tarefas. Possui um conjunto padrão de relatórios e seus usuários podem criar os próprios relatórios. Permite definição de "semana de trabalho" onde se configura os dias úteis de trabalho e cadastro de feriados.

O MS Project 2013, seu último lançamento, possui cinco versões. Na versão Standard, que é a mais simples, realiza a gestão e controle de projetos de forma mais individual. O Professional também simples e muito parecido com o Standard possui como diferencial a integração com Project Online e ao Project Server. O Pro for Office 365 é o mesmo que o Professional, porém, não é instalada em estações de trabalho, isto é, a aplicação fica no data Center da empresa e a pessoa que o utiliza, faz o acesso por meio de uma assinatura. O Server é solução corporativa da gestão de projetos, e é executado em ambiente privado "in-loco", ou seja, tudo é gerenciado dentro da infraestrutura de TI da própria companhia. Por fim, o Online que é todo hospedado em um data Center em algum lugar qualquer, sendo assim, totalmente dependente da internet.

A versão utilizada no trabalho foi a versão Professional 2010. Esta versão possui um layout muito similar as ferramentas dos pacotes de Office do Windows,

com isso, se torna muito fácil de utilização para aqueles que estão familiarizados com as ferramentas.

#### **3.2 OPENPROJ**

O OpenProj (2008) é um software gratuito, muito confundido com outro programa de nome parecido e que desempenha a mesma função, que é o OpenProject, sendo este um sistema inteiramente WEB também de gerência de projetos. Já o OpenProj surgiu na ideia de ser uma versão gratuita do MS Project. Desenvolvido todo em uma plataforma Java, permiti ser executado em vários sistemas operacionais distintos. Suas principais características são o gráfico de Grantt, o gráfico de PERT (Program Evaluation and Review Technique), que nada mais é que um grafo para planejar, visualizar e coordenar uma atividade. O gráfico PERT é muito utilizado em construção de plantas e navios. Esta ferramenta também possui o gráfico de EAR que por sua vez, tem relação à hierarquia dos recursos relacionados, com suas funções e tempo, com crescimento diário informando, porcentagem das tarefas em andamento ou qualquer dado que seja executado diariamente. Um exemplo onde o EAR é muito utilizado é na bolsa de valores onde são informados quantos pontos a bolsa fechou ficando assim um histórico da uma determinada faixa de tempo. O OpenProj é bastante rico na parte de gráficos, facilitando o entendimento e a relação entre as tarefas.

No OpenProj tem-se a possibilidade de visualizar as tarefas como: duração, recursos alocados assim com MS Project. Contudo, tanto na tabela de tarefas quando no gráfico de gantt não há possibilidade de modificar o layout da ferramenta. Na parte inferior permite o acompanhamento de relatórios como gastos e recursos em um terminado momento do projeto dentre outros pontos.

#### **3.3 GANTTPROJECT**

O Ganttproject (2012) software gratuito de fácil download, além de possuir uma instalação muito simples é um sistema muito "leve", em contra partida sua simplicidade deixa a desejar em outros aspectos como falta de recursos apresentadas nas outras ferramentas. Além do gráfico de Gantt que permite criar tarefas e metas com data de início e duração, que os demais sistemas envolvidos

neste projeto possuem, o Ganttproject ainda permite inserir notas de texto individuais nas tarefas, as organiza em uma estrutura de divisão de trabalho, com possibilidade de restrições de dependência. O Ganttproject ainda tem a possibilidade de criar um controle de "recursos humanos" com as informações básicas de contato dos funcionários alocados em cada tarefa, sem falar na alocação dos recursos e monitoramento das atribuições de cada tarefa.

Possui uma relação muito boa de portabilidade com o MS Project, realizando importação e exportação de projetos entre os sistemas. Gera relatórios em PDF, gera imagens em PNG e JPG e exporta em CSV para analisar dados em aplicativos de planilhas.

Na aplicação se consegue visualizar em seu layout apenas as tarefas e o gráfico de gantt. Nas tarefas obtém-se apenas início e témino, predecessor e sucessor e "coordenador" de tarefas. Devido as restrições de não apresentar possibilidades de inserção de custo e recurso a ferramenta resume-se ao gráfico de gantt.

#### **3.4 PLANNER**

O Planner (2011) é mais um software livre, de código aberto para Gerência de Projetos. Também veio com ideia de "substituir" o MS Project sendo muito utilizado na construção civil para gerenciar o cronograma de obras. Além de possuir funcionalidades como o gráfico de gantt, gestão do escopo, gestão de recursos, inserção de restrições, o Planner pode armazenar dados em XML ou em banco de dados postgre. A versão 2011, utilizada no artigo, não possui banco de dados. Os projetos podem ser impressos em PDF ou exportados. O programa ainda permite gestão de calendários, gestão de recursos, monitorar o progresso do projeto e vincular tarefas.

Como no Ganttproject, no Planner consegue-se visualizar apenas as tarefas e o gráfico de gantt. Contudo, nas tarefas encontramos um menor numero de informações restringindo ao nome da tarefa e duração em dias. Uma vantagem que no gráfico de gantt as barras se alteram na presença de subtarefa.

#### **3.5 OPEN WORKBENCH**

Por fim, o Open Workbench (2007) que é uma ferramenta bastante similar as anteriores citadas por possui às mesmas finalidades. Este aplicativo apresenta características que além de estruturar as tarefas, vai até a representação das dependências, criação de subprojetos, gerenciamento das dependências. Também realiza a alocação de recursos nas tarefas, adapta estes mesmo recursos em outras tarefas e processos. Consegue-se definir os funcionários, os equipamentos, as matérias, os custos, e fazer o gerenciamento de calendário para feriados e ausências. Sua interface é bem simples e de fácil entendimento. Com isso, incluir novos campos como número de telefone nos contatos do projeto se torna possível, realizando um processo de "recursos humanos" como o Ganttproject. Muito similar ao Planner, no Workbench consegue-se visualizar apenas um processo por vez. Na tabela de tarefas pode-se ver a duração de cada tarefa com base no seu inicio e fim. Por fim no gráfico de gantt do Workbench a barra onde existe subtarefas, não altera cor ou formato, isso acarreta a dificuldade de entendimento em projetos com muitas tarefas.

## **4 ESTUDO DE CASO**

O estudo de caso consiste em criar um projeto base e cadastrar este projeto em todos os programas apresentados. Foi analisado além de alguns pontos apresentados na tabela 2, a facilidade na utilização da ferramenta, layout e material para suporte a ferramenta. Na tabela 1 está a descrição de cada versão utilizada. A escolha da versão em si foi aleatória, como também a escolha do sistema que foi feita através de critério especificado na conclusão.

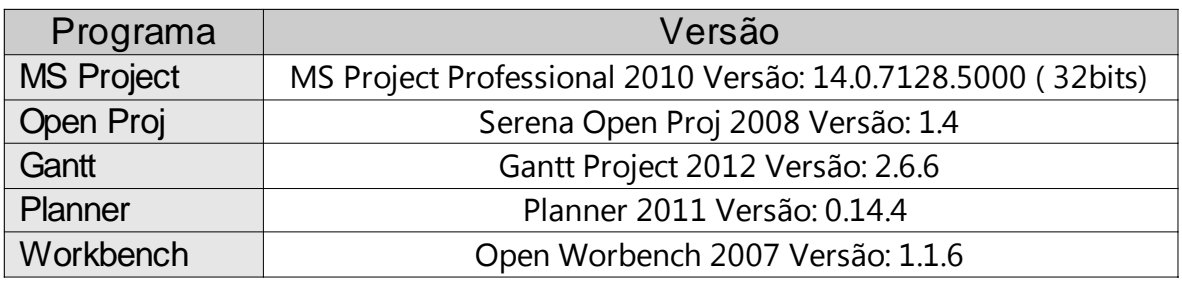

#### **Tabela 1 - Versões**

Fonte: O Autor

O projeto base criado como exemplo foi o lançamento de uma rede de telecomunicação com cabeamento estruturado em um prédio comercial de seis pavimentos. O projeto foi dividido em seis etapas distintas com seus devidos prazos e custos. A tarefa de número 4 apresenta outras subtarefas também com prazos distintos.

Cada uma das tarefas inclusive as subtarefas, foram alocados recursos e previsto um tempo de duração. Como se trata de um projeto fictício, situações como atraso em tarefas, falta de recurso, realocação de recurso dentre outras dificuldades encontradas no dia a dia do gerente de projetos não foram abordadas. Estes pontos só são visualizados quando o projeto está em execução.

Para o projeto base foram analisados: cadastrar predecessores, cálculo de folga, calendário, campos personalizados, controle de custos, definir atividades por custo ou esforço, estimativa de custo, gerenciamento de recursos, gráfico de gantt, gráficos semanais diários e mensais, presença de banco de dados e subtarefas.

Iniciado o projeto utilizando um calendário padrão respeitando os finais de semana (Sábado e Domingo) como dias não trabalhados. O projeto teve inicio no dia 03/11/2014 e terá o seu final (previsão de acordo com os dias necessários para a realização das tarefas sem atraso) no dia 08/01/2015. Sendo assim teremos dois feriados não trabalhados, dia 25/12/2015 e dia 01/01/2015.

As etapas foram cadastradas para iniciarem somente quando sua antecessora for finalizada, gerando um vínculo entre todas as tarefas do projeto. Realizado o cálculo de tempo a ser gasto por cada tarefa com os recursos e custos também a serem gastos, o projeto terminado, não extrapolando os prazos estabelecidos, ficará pronto em 47 dias, tendo gastos 432 horas de trabalho e um custo de R\$ 21.418,00.

Etapas e subetapas do projeto base:

1. Diagnóstico da situação atual (5 dias)

- Levantamento do número de usuários, equipamentos e redes existentes.

2. Análise de requisitos (5 dias)

- Necessidades dos usuários: entrevistas

- Acesso internet?

- Aplicativos que serão compartilhados

3. Definição da topologia lógica (2 dias)

- Necessidades de segurança e integridade de dados

- Serviços importantes a serem compartilhados (ponto-a-ponto? Clienteservidor?)

- Protocolos de rede - Endereçamento

- Distribuição das estações de trabalho e servidores (atual/projeção)

- Sistemas operacionais – homogêneos/heterogêneos

- Tolerância a falhas – mecanismos de proteção

4. Projeto físico (15 dias)

- Diagnóstico da infraestrutura física: tubulação, energia elétrica, localização de equipamentos. Projeto de cabeamento estruturado

- Dimensionamento da rede elétrica

- Definição dos equipamentos e dispositivos para rede de dados e telefonia

- Compra de equipamentos

5. Implantação (15 dias) – Atividade Resumo

- Cabeamento (2 dias)

- Localização, instalação, configuração e ativação de equipamentos (3 dias)

- Configuração da rede lógica (endereçamento) (5 dias)

- Configuração dos servidores (5 dias)

6. Avaliação (5 dias)

- Testes de aceitação e desempenho

Os recursos usados foram distribuídos e alocados de acordo com a necessidade do projeto. No total utilizou-se dois analistas, um serviços gerais, um eletricista e uma caçamba como recursos de trabalho e para. Para a fibra ótica foi associado um custo por metro.

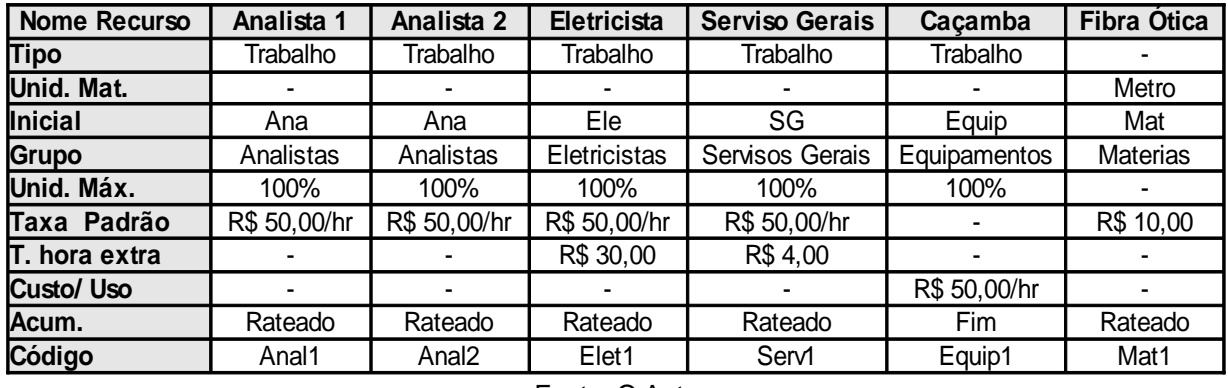

### **Tabela 2 – Recursos**

Fonte: O Autor

Todos os recursos descritos na tabela 2 foram utilizados no projeto. Os recursos e custos foram alocados de acordo com a descrição na tabela 3.

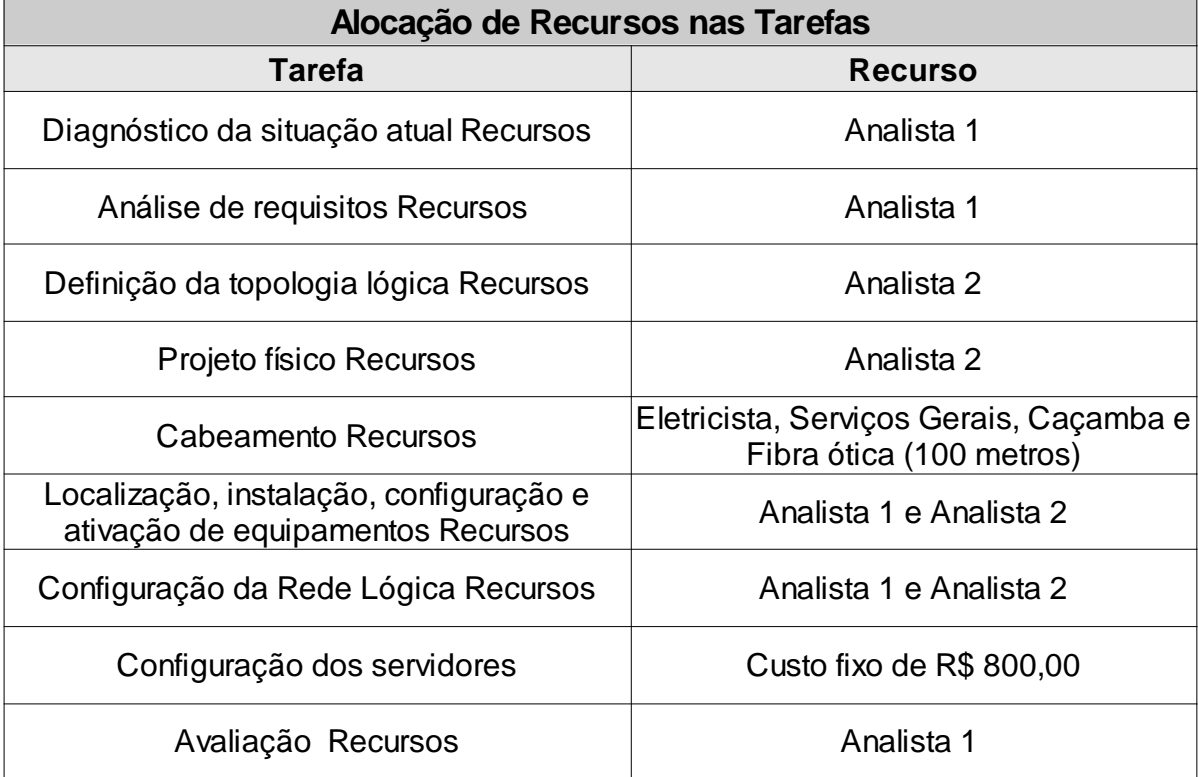

## **Tabela 3 - Recursos X Tarefas**

Fonte**:** Ribeiro (2014)

Todos os dados foram inseridos manualmente em todos os programas sem a utilização de tabelas ou projetos previamente cadastrados em outros programas. Com isso, foi possível analisar as dificuldades e facilidades na utilização da ferramenta.

### **4 CONCLUSÃO**

Para as ferramentas, optou-se utilizar todas em um ambiente desktop. As ferramentas voltadas para web ainda são muito simples e possuem poucos recursos. Também não foram utilizadas ferramentas que propiciam utilização em servidores devido à dificuldade de primeiro criar esse ambiente para depois instalar as ferramentas. Sendo assim, todas são para uso em desktop para projetos individuais. A utilização do MS Project foi feita por ser referência na área e por se tratar de uma ferramenta proprietária. Para as ferramentas Planner e OpenProj, foram escolhidas por terem maior popularidade. Foi considerado como popularidade a quantidade de downloads em sites voltados para download de programas em geral, com "Baixaki", "Superdowloads' entre outros. Já o Gantt e o Workbench foram escolhidos justamente pelo oposto, por terem menos popularidade. No universo de ferramentas proprietárias todas são muito parecidas em relação à quantidade de funcionalidades e qualidade. Já no universo das gratuitas, levando em consideração sua maior simplicidade, também são muito parecidas. Sendo assim, a escolhas das ferramentas se deu pela facilidade de download, pois, a única diferença relevante entre elas é de fato o layout e como as informações são inseridas.

Na tabela 4 observa-se um comparativo entre as ferramentas abordadas levando em consideração suas funcionalidades. Podemos notar que as funcionalidades não necessariamente tem que aparecer em todas as ferramentas, visto que essa diversidade é o ponto chave do estudo de caso.

Com base nisso pode-se julgar que uma ferramenta é mais "completa" que outra quando apresentar mais recursos como mostra a tabela 4, cujas métricas foram baseadas no trabalho de Rodrigues (2014).

11

### **Tabela 4 – Requisitos Analisados**

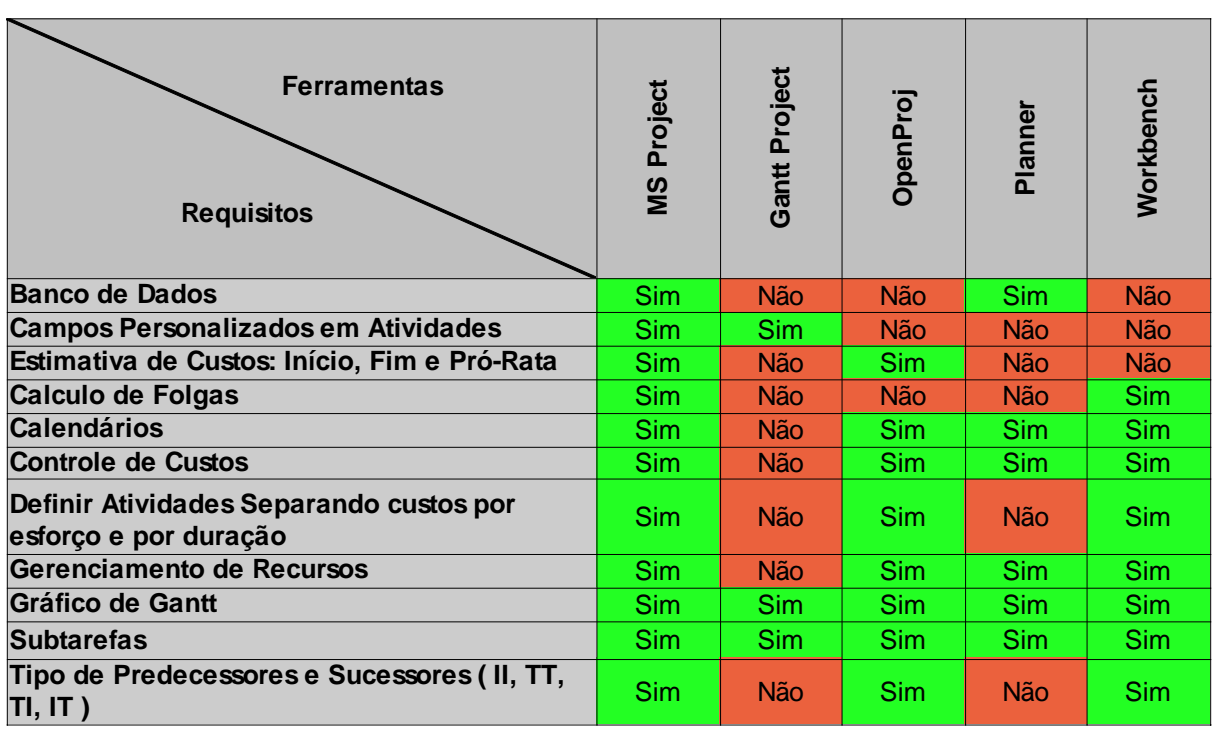

Fonte: O Autor

Devido a grande dificuldade de se adquirir um software proprietário por causa dos valores cobrados nas licenças, sendo elas de cobrança mensal ou anual, ficou inviável a aquisição de várias ferramentas para o estudo de caso deste artigo. O processo de aquisição das ferramentas é moroso e voltado para empresas. Encontrou-se também dificuldade na instalação em computadores domésticos, visto que as máquinas não possuem uma capacidade de processamento desejável para executar a ferramenta em plena capacidade. Sendo assim, o artigo ficou restrito a ferramenta MS Project no universo de ferramentas proprietárias. Foi realizada a tentativa de instalação de outra ferramenta, o Primavera da Oracle, entretanto a complexidade na configuração da ferramenta também ficou inviável para utilizar. Nos sites oficiais do MS Project e do Primavera conseguimos adquirir, após uma série de questionários e cadastros, versões com funcionalidades mais restritas para realização de teste. Visando uma comparação mais honesta entre as ferramentas selecionadas, optou-se em não utilizar versões restritas.

O MS Project demonstrou ser uma ferramenta muito fácil e rápida de utilizar. A ferramenta possui um layout semelhante ao dos pacotes do office do windows, o que ajuda muito o entendimento para quem já possui o domínio em ferramentas do pacote. Possui várias formas de customizar a apresentação dos dados, o que ajuda muito o entendimento do projeto. Todos os pontos levantados como tarefas, recursos, custos propostos entre outros no projeto base foram inseridos sem maiores problemas. A ferramenta se mostrou muito autoexplicativa em questões nem mesmo abordadas no trabalho. Não apresentou diferença em números de dias, calendário, valores ou em qualquer outro ponto. Sobre os relatórios conseguimos visualizar facilmente o diagrama de rede, gráfico de recursos e um total de todas as estatísticas do projeto.

Na ilustração 1, consegue-se visualizar as tarefas do projeto e suas características como: duração em dias, recursos alocados, predecessores e antecessores, além de campos customizados que permite adequar a ferramenta a necessidade do gestor. Referente ao gráfico de Gantt possibilita a customização das barras alterando cor e formato.

|                  | Arquivo                              | Tarefa                   |                | Exibição<br>Projeto<br>Recurso                                                                                              | Formato                                                          |                                |                                               |              |                                                         |                                                                                                    | A ? 面图                                                                                                    |
|------------------|--------------------------------------|--------------------------|----------------|----------------------------------------------------------------------------------------------------|------------------------------------------------------------------|--------------------------------|-----------------------------------------------|--------------|---------------------------------------------------------|----------------------------------------------------------------------------------------------------|----------------------------------------------------------------------------------------------------|
|                  | 宅<br>Gráfico<br>de Gantt -<br>Exibir |                          | Colar          | do.<br>$+ 11$<br>Calibri<br>lia-<br>$\mathbf{A}$ + $\mathbf{A}$<br>$N$ $I$<br>$\mathbf S$<br>Área de Transferência<br>Fonte | ್ಜ<br>$25 \times 50 \times 75 \times 100$<br>Æ<br>쿿<br>$60 = 60$ | <b>← Inativa</b><br>Cronograma | Atualizar como Agendado<br>Respeitar Vinculos | À<br>Agendar | Agendamento<br>Manualmente Automático<br><b>Tarefas</b> | a Inspecionar *<br><b>VO</b> Resumo<br>Mover.<br>Etapa de Projeto<br>Tarefa<br>Modo *<br>Produto -<br>Inserir | 品:<br>$\circ$<br>W.<br>$\mathcal{Q}$<br>Informações<br>Rolar até<br>$\overline{\mathbf{a}}$<br>a Tarefa<br>Edição<br>Propriedades |
|                  |                                      | $\bullet$                |                | T <sub>y</sub> Nome da tarefa                                                                                               | $\nu$ Duração<br>$\overline{\phantom{a}}$                        | Início                         | Término                                       |              | Predecess Nomes dos recursos                            | 30/Nov/14<br>07/Dez/14                                                                                        | 21/Dez/14<br>28/<br>14/Dez/14                                                                                                    |
|                  | $\mathbf{1}$                         | <b>ED</b><br>C)          |                | Diagnostico da situação Atual                                                                                               | 5 dias                                                           | Seg 03/11/14                   | Sex 07/11/14                                  |              | Analista 1                                              |                                                                                                    |                                                                                                    |
|                  | $\overline{2}$                       | $\blacksquare$ $\quad 2$ |                | Analise de Requisitos                                                                                                    | 5 dias                                                           |                                | Seg 10/11/14 Sex 14/11/14 1                   |              | Analista 1                                              |                                                                                                    |                                                                                                    |
|                  | $\ensuremath{\mathsf{3}}$            | ■ 图 3                    |                | Definição da Topologia Lógica                                                                                               | 2 dias                                                           |                                | Seg 17/11/14 Ter 18/11/14 2                   |              | Analista 2                                              |                                                                                                    |                                                                                                    |
|                  | $\overline{a}$                       | ۱                        | $\overline{4}$ | Projeto físico                                                                                                    | 15 dias                                                          |                                | Qua 19/11/14 Ter 09/12/14 3                   |              | Analista 2                                              | Analista 2                                                                                                    |                                                                                                    |
| Gráfico de Gantt | $\mathsf S$                          | ۱<br>5                   |                | = Implantação                                                                                                    | 15 dias                                                          |                                | Qua 10/12/14 Qua 31/12/14 4                   |              |                                                         |                                                                                                    |                                                                                                    |
|                  | 6                                    |                          | 5.1            | Cabeamento                                                                                                    | 2 dias                                                           |                                | Qua 10/12/14 Qui 11/12/14                     |              | Cacamba;Eletricista<br>Ótica[100];Servicos              |                                                                                                    | <b>MAY SEE</b><br>Caçamba; Eletricista; Fibra Ótica[100]; Serviços Gerais                                                         |
|                  | $\overline{7}$                       |                          | 5.2            | Localização, Instalação,<br>Configuração e Ativação de<br>Equipamentos                                                      | 3 dias                                                           |                                | Sex 12/12/14 Ter 16/12/14 6                   |              | Analista 1; Analista 1                                  |                                                                                                    | Analista 1; Analista 2                                                                                                    |
|                  | $\circ$                              |                          | 5.3            | Configuração de Rede Lógica                                                                                                 | 5 dias                                                           |                                | Qua 17/12/14 Ter 23/12/14 7                   |              | Analista 1; Analista 1                                  |                                                                                                    | Analista 1; Analista 2                                                                                                    |
|                  | $\overline{9}$                       |                          | 5.4            | Configuração de Servidores                                                                                                  | 5 dias                                                           |                                | Qua 24/12/14 Qua 31/12/14 8                   |              |                                                         |                                                                                                    |                                                                                                    |
|                  | 10                                   | ۱                        | $\sqrt{6}$     | Avaliação                                                                                                    | 5 dias                                                           | Sex 02/01/15                   | Qui 08/01/15 5                                |              | Analista 1                                              |                                                                                                    |                                                                                                    |
|                  | $\blacksquare$                       |                          |                |                                                                                                    |                                                                  |                                |                                               |              |                                                         |                                                                                                    |                                                                                                    |
| Gantt de Contro  |                                      | Ο                        |                | Top Nome da tarefa                                                                                                    | Duração                                                          | Início                         | Término                                       |              | Predecessor Nomes dos recursos                          | 30/Nov/14<br>07/Dez/14                                                                                        | 28/<br>14/Dez/14<br>21/Dez/14                                                                                                    |
|                  |                                      | ■●1                      |                | Diagnostico da situação Atual                                                                                               | 5 dias                                                           | Seg 03/11/14                   | Sex 07/11/14                                  |              | Analista 1                                              |                                                                                                    |                                                                                                    |
|                  | $4$ $  $                             |                          |                |                                                                                                    |                                                                  |                                |                                               |              | $\rightarrow$ 4                                         |                                                                                                    | [m]<br>$\blacktriangleright$ $\Box$                                                                                               |
|                  |                                      |                          |                | Novas Tarefas : Agendada Automaticamente                                                                                    |                                                                  |                                |                                               |              |                                                         |                                                                                                    | Œ<br>国国田田田                                                                                                    |

**Ilustração 1 - MS Project** Fonte: O Autor

O OpenProj possui um layout bem mais simples, destaca-se por possuir horário além dos dias para medir o tempo de duração para cada tarefa. Assim como

o MS Project possui algumas funcionalidades para customizar as informações do projeto. Destaca-se também trazendo uma série de relatórios que auxiliam no processo de gerencia gerência. Na implementação do estudo de caso, todos os dados foram inseridos sem problemas e não apresentou diferença no modelo proposto no trabalho. No quesito de relatórios, demonstrado na ilustração 2 o OpenProj nos proporciona o diagrama de rede, o diagrama EAP (Estrutura Analítica de Projeto) o diagrama RBS (Risk Breakdown Structure ou Estrutura Analitica Analítica de Risco) que classifica e define a exposição dos riscos identificados do projeto, além de uma série de gráficos e histogramas de custos, recursos entre outros já prontos do seu lado esquerdo.

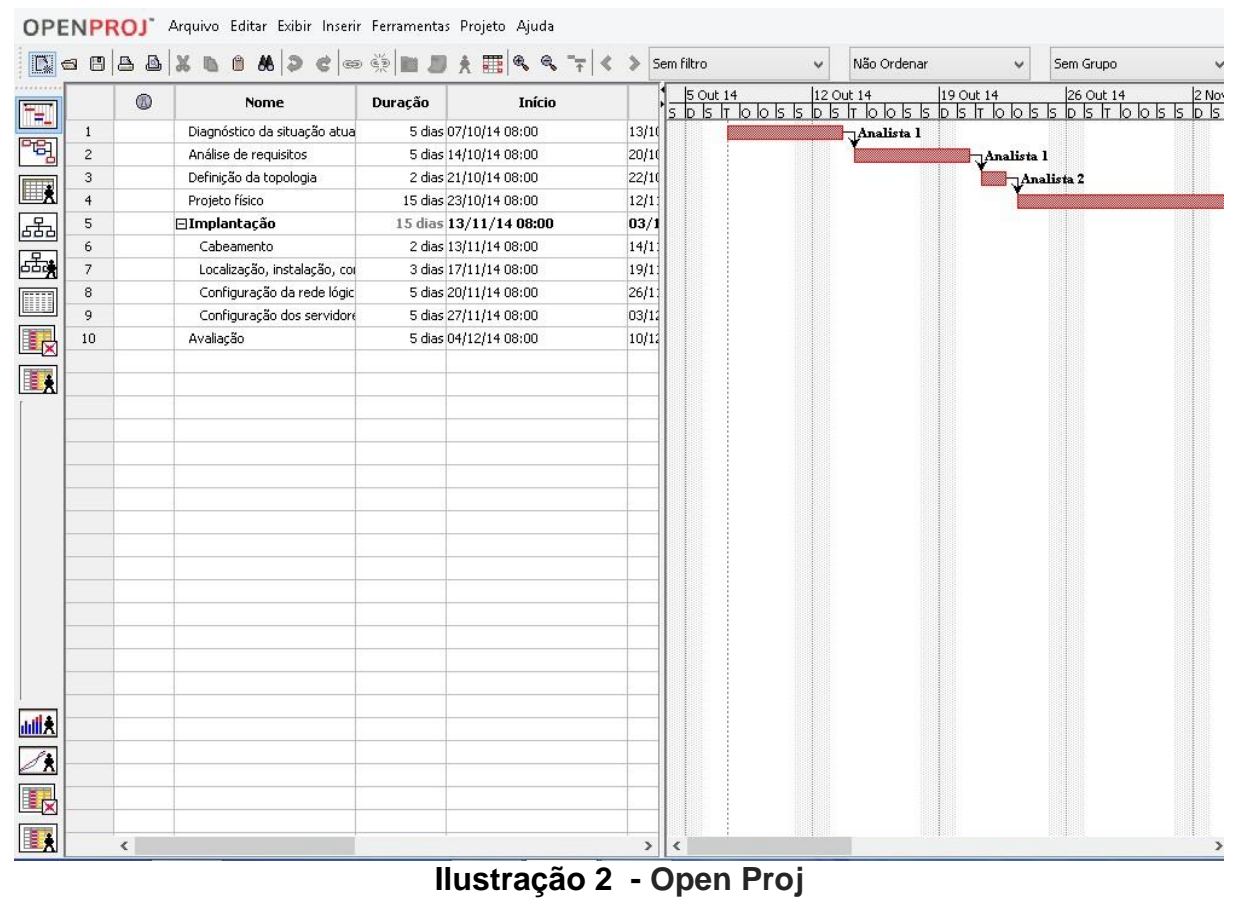

Fonte: O Autor

O Planner mostrou-se muito parecido com o OpenProject, tanto na simplicidade quanto na facilidade de inserir as informações. Entretanto sua simplicidade ao extremo apresenta dificuldade no entendimento das informações. Possui pouquíssimos recursos, e é todo ele em inglês. Apresentou uma séria de

pontos negativos na versão 2011 utilizada. Não há possibilidade customizar sua área de trabalho, não existe a possibilidade de colocar custo fixo em uma tarefa, apresentou diferença no total de dias do projeto porque o calendário por não cadastrar folgas ou feriados. Sendo assim ele não teve os mesmo resultados encontrados nas ferramentas anteriores. Sobre relatórios a versão do Planner não disponibiliza nenhum relatório pronto. O cruzamento de dados tem que ser feita feito pelo gerente de projetos visualizando as informações do projeto com como demonstrado na ilustração 3 e procurando outras informações nas demais outras telas do sistema.

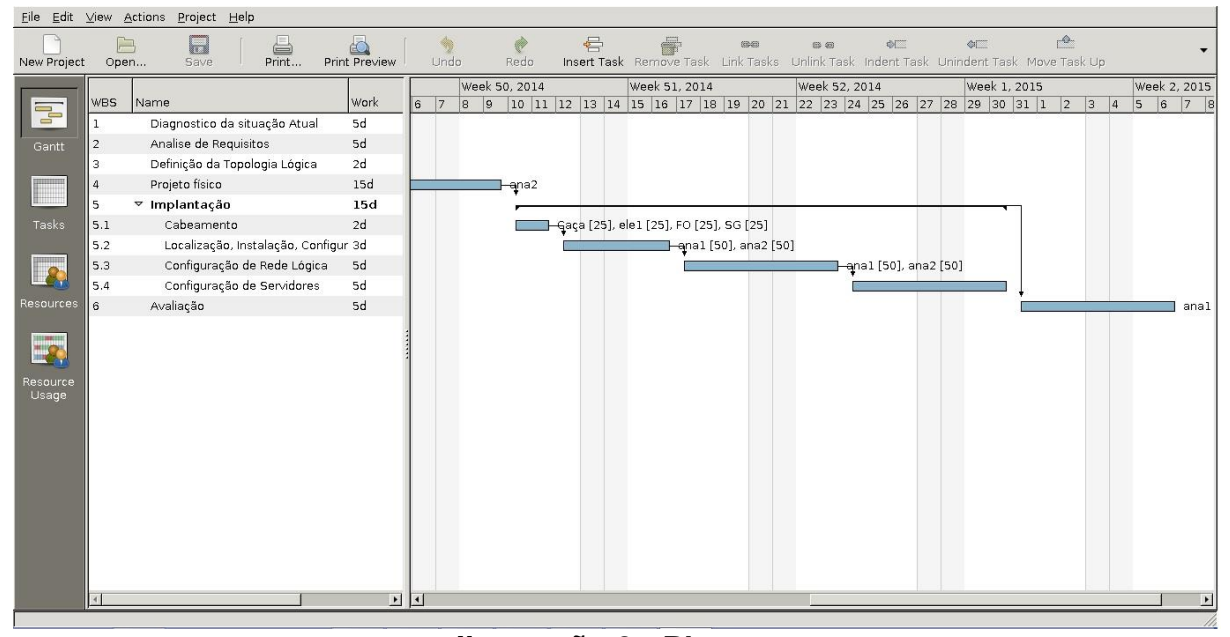

**Ilustração 3 - Planner** Fonte: O Autor

O Gantt também possui layout extremamente simples com como vemos definido na ilustração 4. Não há possibilidade de customizar sua área de trabalho, e possui um recurso muito bom para manusear o gráfico de gantt. A Ferramenta deixa a desejar por não ter quase nenhuma funcionalidade, inclusive recursos básicos propostos no projeto base. Não realiza o cadastra de recursos, calendário, cálculo de folga ou feriado. Basicamente temos o acompanhamento e a evolução do projeto. Sendo que a ferramenta não apresentou os mesmo resultados encontrados nas ferramentas anteriores. Além das limitações apresentadas pelo Gantt como ausência de alguns recursos para entrada de dados a ferramenta não possui nenhum relatório.

| Projeto Editar Exibir Tarefa Pessoa Ajuda     |                                                                                           |                               |                            |                         |            |                |    |    |    |    |    |    |    |    |    |                |    |    |       |
|-----------------------------------------------|-------------------------------------------------------------------------------------------|-------------------------------|----------------------------|-------------------------|------------|----------------|----|----|----|----|----|----|----|----|----|----------------|----|----|-------|
| ◎ ※ ◎ ※ 記憶 うぐ<br>口<br>$\Box$                  |                                                                                           | Pesquisar <ctrl+f></ctrl+f>   |                            |                         |            |                |    |    |    |    |    |    |    |    |    |                |    |    |       |
| Diagrama de pessoas<br><b>E:</b> Gantt        |                                                                                           |                               |                            |                         |            |                |    |    |    |    |    |    |    |    |    |                |    |    |       |
|                                               | Ampliar   Reduzir<br>Hoje •   Anterior   Próximo Mostrar caminho crítico   Linhas de base |                               |                            |                         |            |                |    |    |    |    |    |    |    |    |    |                |    |    |       |
| <b>GANTT</b> <sub>project</sub>               | Dezembro 2014                                                                             |                               |                            |                         |            |                |    |    |    |    |    |    |    |    |    |                |    |    |       |
| Nome                                          |                                                                                           | Data ini Data  Duraç Anterior | ID<br>Coordenador          | $\overline{\mathbf{s}}$ | $^{\rm 8}$ | $\overline{3}$ | 10 | 11 | 12 | 15 | 16 | 17 | 18 | 19 | 22 | 23             | 24 | 25 | 26    |
| · Diagnostico da situação Atual               | 03/11/14 07/1                                                                             | 5                             | 0 Analista 1               |                         |            |                |    |    |    |    |    |    |    |    |    |                |    |    |       |
| · Analise de Requisitos                       | 10/11/14 14/1                                                                             | 50                            | 1 Analista 1               |                         |            |                |    |    |    |    |    |    |    |    |    |                |    |    |       |
| · Definição da Topologia Lógica 17/11/14 18/1 |                                                                                           | 21                            | 3 Analista 2               |                         |            |                |    |    |    |    |    |    |    |    |    |                |    |    |       |
| · Projeto físico                              | 19/11/14 09/1                                                                             | 153                           | 4 Analista 2               |                         |            |                |    |    |    |    |    |    |    |    |    |                |    |    |       |
| □ · Implantação                               | 10/12/14 31/1                                                                             | 164                           | 5                          |                         |            |                |    |    |    |    |    |    |    |    |    |                |    |    |       |
| · Cabeamento                                  | 10/12/14 11/1                                                                             | $\overline{2}$                | 6 Eletricista, Serviso Ge. |                         |            |                |    |    |    |    |    |    |    |    |    |                |    |    |       |
| · Localização, Instalação, Co 12/12/14 16/1   |                                                                                           | 36                            | 7 Analista 1, Analista 2   |                         |            |                |    |    |    |    |    |    |    |    |    |                |    |    |       |
| · Configuração de Rede Lógi 17/12/14 23/1     |                                                                                           | 57                            | 8 Analista 1, Analista 2   |                         |            |                |    |    |    |    |    |    |    |    |    |                |    |    |       |
| · Configuração de Servidores 24/12/14 31/1    |                                                                                           | $6\,8$                        | 9                          |                         |            |                |    |    |    |    |    |    |    |    |    |                |    |    |       |
| · Avaliação                                   | 01/01/15 07/0                                                                             | 55                            | 10 Analista 1              |                         |            |                |    |    |    |    |    |    |    |    |    |                |    |    |       |
|                                               |                                                                                           |                               |                            |                         |            |                |    |    |    |    |    |    |    |    |    |                |    |    |       |
|                                               |                                                                                           |                               |                            |                         |            |                |    |    |    |    |    |    |    |    |    |                |    |    |       |
|                                               |                                                                                           |                               |                            |                         |            |                |    |    |    |    |    |    |    |    |    |                |    |    |       |
|                                               |                                                                                           |                               |                            |                         |            |                |    |    |    |    |    |    |    |    |    |                |    |    |       |
|                                               |                                                                                           |                               |                            |                         |            |                |    |    |    |    |    |    |    |    |    | RSS(1) Atenção |    |    | Erros |

**Ilustração 4 - Gantt Project** Fonte: O Autor

O Workbech chega a ser dificílimo difícil de utilizar por possuir um layout confuso. Não existe a possibilidade de customizar nenhuma área do programa. Não apresenta um relatório ou gráfico se quer com exceção do gráfico de gantt. Apesar de que o tutorial da versão utilizada informar que na ferramenta há possibilidade de cadastro de recursos, cálculo de folga, cadastro de feriados dentro outras funcionalidades sugeridas no estudo de caso, após pesquisas não foi possível fazer estes cadastros na ferramenta. Sendo assim o Workbench apresentou os mesmo resultados esperados pelo estudo de caso.

Por se tratar de uma ferramenta recente, ainda há espaço para aperfeiçoar suas funcionalidades deixando o Workbench mais completo.

| $ \theta$ $\times$<br>Eile Edit View Tools Window Help |                          |                  |                                                |                       |                       |               |      |           |            |                                                                                                    |     |                   |    |     |                         |    |               |    |            |      |      |      |     |             |      |     |                     |
|--------------------------------------------------------|--------------------------|------------------|------------------------------------------------|-----------------------|-----------------------|---------------|------|-----------|------------|----------------------------------------------------------------------------------------------------|-----|-------------------|----|-----|-------------------------|----|---------------|----|------------|------|------|------|-----|-------------|------|-----|---------------------|
|                                                        |                          |                  |                                                |                       |                       |               |      |           |            |                                                                                                    |     | $\mathbf{F}$ Task |    |     | - 图 副 出 相 ゴ も タ Q       |    |               |    |            |      |      |      |     |             |      |     |                     |
|                                                        |                          |                  |                                                |                       |                       |               |      |           |            |                                                                                                    |     |                   |    |     |                         |    |               |    |            |      |      |      |     |             |      |     | $\wedge$            |
| Favorites                                              |                          | ID               | Name                                           | Start                 | Finish                |               |      |           |            |                                                                                                    |     |                   |    |     |                         |    | Dezembro 2014 |    |            |      |      |      |     |             |      |     |                     |
| E                                                      |                          |                  |                                                |                       |                       | Sea           | Ter  | Qua       | <b>Qui</b> | Sex                                                                                                    | Sáb | Dom Seg           |    | Ter | Qua Qui Sex Sáb Dom Seg |    |               |    |            |      | Ter  | Qua  | Qui | <b>Sex</b>  | Sáb  | Dom | Seg                 |
| <b>Gantt Chart</b>                                     |                          |                  |                                                |                       |                       | 08            | 09   | $10 - 11$ |            | 12                                                                                                    | 13  | 14                | 15 | 16  | 17                      | 18 | 19            | 20 | $21 \t 22$ |      | 23   | 24   | 25  | 26          | 27   | 28  | 29 <sub>1</sub>     |
|                                                        |                          | $\mathbf{H}$     | Diagnostico da situação Atual                  |                       | 02/11/2014 07/11/2014 |               |      |           |            |                                                                                                    |     |                   |    |     |                         |    |               |    |            |      |      |      |     |             |      |     | $\wedge$            |
| FEİ                                                    |                          | $\overline{c}$   | Analise de Requisitos                          | 10/11/2014 14/11/2014 |                       |               |      |           |            |                                                                                                    |     |                   |    |     |                         |    |               |    |            |      |      |      |     |             |      |     |                     |
| <b>CPM Network</b>                                     |                          | $\overline{3}$   | Definição da Topologia Lógica                  | 17/11/2014 19/11/2014 |                       |               |      |           |            |                                                                                                    |     |                   |    |     |                         |    |               |    |            |      |      |      |     |             |      |     |                     |
|                                                        |                          | 4                | Projeto físico                                 | 20/11/2014            | 10/12/2014            |               |      |           |            |                                                                                                    |     |                   |    |     |                         |    |               |    |            |      |      |      |     |             |      |     |                     |
|                                                        |                          | 5                | Implantação                                    | 11/12/2014            | 02/01/2015            |               |      |           |            |                                                                                                    |     |                   |    |     |                         |    |               |    |            |      |      |      |     |             |      |     |                     |
| 扁                                                      |                          | 6                | Cabeamento                                     | 11/12/2014 12/12/2014 |                       |               |      |           |            |                                                                                                    |     |                   |    |     |                         |    |               |    |            |      |      |      |     |             |      |     |                     |
| Phase Level Gantt                                      |                          |                  | Localização, Instalação, Configuração e Ativaç | 15/12/2014 17/12/2014 |                       |               |      |           |            |                                                                                                    |     |                   |    |     |                         |    |               |    |            |      |      |      |     |             |      |     |                     |
|                                                        |                          | 8                | Configuração de Rede Lógica                    | 18/12/2014 24/12/2014 |                       |               |      |           |            |                                                                                                    |     |                   |    |     |                         |    |               |    |            |      |      |      |     |             |      |     |                     |
|                                                        |                          | $\overline{9}$   | Configuração de Servidores                     | 26/12/2014            | 02/01/2015            |               |      |           |            |                                                                                                    |     |                   |    |     |                         |    |               |    |            |      |      |      |     |             |      |     |                     |
|                                                        |                          | 10 <sup>10</sup> | Avaliação                                      | 05/01/2015 09/01/2015 |                       |               |      |           |            |                                                                                                    |     |                   |    |     |                         |    |               |    |            |      |      |      |     |             |      |     |                     |
|                                                        |                          |                  |                                                |                       |                       |               |      |           |            |                                                                                                    |     |                   |    |     |                         |    |               |    |            |      |      |      |     |             |      |     |                     |
| Planning                                               |                          |                  |                                                |                       |                       |               |      |           |            |                                                                                                    |     |                   |    |     |                         |    |               |    |            |      |      |      |     |             |      |     |                     |
| Executing<br>Controlling                               |                          |                  |                                                |                       |                       |               |      |           |            |                                                                                                    |     |                   |    |     |                         |    |               |    |            |      |      |      |     |             |      |     |                     |
| Filters & Sorts                                        |                          |                  |                                                |                       |                       | 0,00          | 0,00 |           |            | $[0.00 \t\mid 0.00 \t\mid 0.00 \t\mid 0.00 \t\mid 0.00 \t\mid 0.00 \t\mid 0.00 \t\mid 0.00 \t\mid 0.00 \t\mid 0.00]$ |     |                   |    |     |                         |    |               |    | 0.00       | 0,00 | 0,00 | 0,00 |     | $0,00$ 0.00 | 0,00 |     | 0.00 0.00<br>$\vee$ |
|                                                        | $\overline{\phantom{a}}$ |                  |                                                |                       |                       | $> \epsilon $ |      |           |            |                                                                                                    |     |                   |    |     |                         |    |               |    |            |      |      |      |     |             |      |     | $\rightarrow$       |
| For Help, press F1                                     |                          |                  |                                                |                       |                       |               |      |           |            |                                                                                                    |     |                   |    |     |                         |    |               |    |            |      |      |      |     |             | CAP  |     |                     |

**Ilustração 5 - Workbench**

Fonte: O Autor

Finalizando, o MS Project apresentou características relevantes se mostrando mostrando-se mais completo que as outras ferramentas de software livre. Contudo, o valor da licença é bem considerável devido ao fato das demais ferramentas serem gratuitas. Antes da escolha da ferramenta precisamos mensurar o tamanho do projeto em questão. Realizando este processo podemos chegar a uma conclusão sobre qual ferramentas utilizar.

# **REFERÊNCIAS**

QUADROS, Moacir Leonardo Leite. **Gerência de Projetos de Software**, Técnicas e Ferramentas. Florianópolis: Editora Visual Books, 2002. 3 v.

FIGUEIREDO, Francisco Constant de; FIGUEIREDO, Helio Carlos Maciel. **Denominando Gerenciamento de Projetos com MS Project 2002**. Rio de Janeiro: Editora Ciência Moderna Ltda., 2003.

**Ganttproject** Disponível em: http://www.ganttproject.biz/. Acesso em: 27 de Agosto de 2014

GRANDO, Nei. **Gestão de Projetos e Ferramentas**. 2103. Disponível em: http://pt.slideshare.net/neigrando/gesto-de-projetos-e-ferramentas. Acesso em: 27 de Agosto de 2014

**Open Workbench.** Disponível em: http://workbenchwarrior.files.wordpress.com/2012/03/owb-iniciantes-guide.pdf. Acesso em: 10 de Setembro de 2014

**Open Workbench.** Disponível em: http://www.itdesign.de/en/ppm/openworkbench/overview/. Acesso em: 13 de Setembro de 2014

PARDELINHA, Pedro Martins**. Manual de Formação OpenProjv1.4.** Disponível em: http://www.gestaodeprojetos.com.pt/images/portal/files/Manual\_OpenProj\_1.4.pdf. Acesso em: 08 de Setembro de 2014

PRADO, Darci Santos do. **Usando o MS Project 2002 em Gerenciamento de Projetos.** Belo Horizonte: Editora de Desenvolvimento Gerencial, 2002.

RIBEIRO, C. A. **Gerência de Projetos em Informática.** Juiz de Fora, 2014, 122 – 138p. Apostila do Curso Bacharelado em Sistemas de Informação - Faculdade Metodista Granbery.

RODRIGUES, Marcos Alexandre Lemos. **Comparação entre ferramentas de Gerência de Projetos**, Disponível em:

https://sites.google.com/site/gerenciamentodeprojetossite/Home/comparacao-entreferramentas Acesso em: 09 de Setembro de 2014

VALLE, André Bittencourt do. **Fundamentos da Gerência de Projetos** / Carlos Alberto Pereira Soares, José Finocchio Jr., Lincon de Souza Firmino da Silva. Rio de Janeiro: Editora FGV, 2012. 2° Edição.